# Setup Reference Guide Oracle Banking Digital Experience Patchset Release 21.1.5.0.0

Part No. F40800-01

May 2022

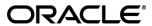

Setup Reference Guide

May 2022

Oracle Financial Services Software Limited

Oracle Park

Off Western Express Highway

Goregaon (East)

Mumbai, Maharashtra 400 063

India

Worldwide Inquiries:

Phone: +91 22 6718 3000 Fax:+91 22 6718 3001

www.oracle.com/financialservices/

Copyright © 2006, 2022, Oracle and/or its affiliates. All rights reserved.

Oracle and Java are registered trademarks of Oracle and/or its affiliates. Other names may be trademarks of their respective owners.

U.S. GOVERNMENT END USERS: Oracle programs, including any operating system, integrated software, any programs installed on the hardware, and/or documentation, delivered to U.S. Government end users are "commercial computer software" pursuant to the applicable Federal Acquisition Regulation and agency-specific supplemental regulations. As such, use, duplication, disclosure, modification, and adaptation of the programs, including any operating system, integrated software, any programs installed on the hardware, and/or documentation, shall be subject to license terms and license restrictions applicable to the programs. No other rights are granted to the U.S. Government.

This software or hardware is developed for general use in a variety of information management applications. It is not developed or intended for use in any inherently dangerous applications, including applications that may create a risk of personal injury. If you use this software or hardware in dangerous applications, then you shall be responsible to take all appropriate failsafe, backup, redundancy, and other measures to ensure its safe use. Oracle Corporation and its affiliates disclaim any liability for any damages caused by use of this software or hardware in dangerous applications.

This software and related documentation are provided under a license agreement containing restrictions on use and disclosure and are protected by intellectual property laws. Except as expressly permitted in your license agreement or allowed by law, you may not use, copy, reproduce, translate, broadcast, modify, license, transmit, distribute, exhibit, perform, publish or display any part, in any form, or by any means. Reverse engineering, disassembly, or decompilation of this software, unless required by law for interoperability, is prohibited.

The information contained herein is subject to change without notice and is not warranted to be error-free. If you find any errors, please report them to us in writing.

This software or hardware and documentation may provide access to or information on content, products and services from third parties. Oracle Corporation and its affiliates are not responsible for and expressly disclaim all warranties of any kind with respect to third-party content, products, and services. Oracle Corporation and its affiliates will not be responsible for any loss, costs, or damages incurred due to your access to or use of third-party content, products, or services.

# **Table of Contents**

| 1. | Pre | face                                                   | 1–1 |
|----|-----|--------------------------------------------------------|-----|
| ,  | 1.1 | Intended Audience                                      | 1–1 |
| ,  | 1.2 | Documentation Accessibility                            | 1–1 |
| 1  | 1.3 | Access to Oracle Support                               | 1–1 |
| ,  | 1.4 | Structure                                              | 1–1 |
| ,  | 1.5 | Related Information Sources                            | 1–1 |
| 2. | Son | ne currency symbols not displaying properly            | 2–1 |
| 2  | 2.1 | Symptoms                                               | 2–1 |
| 2  | 2.2 | Cause                                                  | 2–1 |
| 2  | 2.3 | Solution Prerequisites                                 | 2–1 |
| 2  | 2.4 | Solution                                               | 2–1 |
| 3. | Pre | -generated Statements not showing characters correctly | 3–1 |
| 3  | 3.1 | Symptoms                                               | 3–1 |
| 3  | 3.2 | Cause                                                  | 3–1 |
| 3  | 3.3 | Solution Prerequisites                                 | 3–1 |
| 3  | 3.4 | Solution                                               | 3–1 |

#### 1. Preface

## 1.1 Intended Audience

This document is intended for the following audience:

- Customers
- Partners

## 1.2 **Documentation Accessibility**

For information about Oracle's commitment to accessibility, visit the Oracle Accessibility Program website at <a href="http://www.oracle.com/pls/topic/lookup?ctx=acc&id=docacc">http://www.oracle.com/pls/topic/lookup?ctx=acc&id=docacc</a>.

#### 1.3 Access to Oracle Support

Oracle customers have access to electronic support through My Oracle Support. For information, visit

http://www.oracle.com/pls/topic/lookup?ctx=acc&id=info or visit

http://www.oracle.com/pls/topic/lookup?ctx=acc&id=trs\_if you are hearing impaired.

#### 1.4 Structure

This manual is organized into the following categories:

Preface gives information on the intended audience. It also describes the overall structure of the User Manual.

The subsequent chapters describes following details:

- Introduction
- Preferences & Database
- Configuration / Installation.

#### 1.5 Related Information Sources

For more information on Oracle Banking Digital Experience Patchset Release 21.1.5.0.0, refer to the following documents:

Oracle Banking Digital Experience Installation Manuals

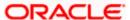

# 2. Some currency symbols not displaying properly

#### 2.1 **Symptoms**

Downloaded PDF contains characters such as "?" or "¤" or some other such unreadable character

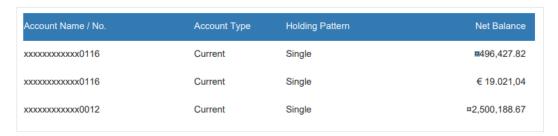

#### 2.2 Cause

The currency codes mandate use of custom fonts. Due to lack of glyphs in the fonts used in PDF, the symbols are replaced by holder characters.

#### 2.3 Solution Prerequisites

- 1. Minimum patch-set required is 19.1.0.1.0
- Ensure that the content publisher for application/pdf media type is set to com.ofss.digx.appx.writer.content.PDFContentPublisher. To confirm, check the PUBLISHER\_CLASS\_NAME column in the table DIGX\_FW\_CONFIG\_CONTENT\_PUB\_B where the column MEDIA\_TYPE has the value application/pdf.

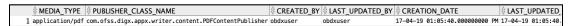

#### 2.4 Solution

- 1. Download the appropriate fonts that support the currencies you need to support. Ensure that you have acquired appropriate licenses for the use of the fonts.
- 2. Check if the file fop.xconf exists at the location <OBDX\_INSTALL\_DIR>/config. If the file exists, continue to step 4 else continue to step 3.
- 3. Create a new file with the name fop.xconf
- 4. Paste the below content into the fop.xconf file

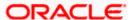

```
<fop version="1.0">
  <!-- Strict user configuration -->
  <strict-configuration>true</strict-configuration>
  <!-- Strict FO validation -->
  <strict-validation>false/strict-validation>
  <!-- Base URL for resolving relative URLs -->
  <base>./</base>
  <!-- Font Base URL for resolving relative font URLs -->
  <font-base>./fonts</font-base>
  <!-- Source resolution in dpi (dots/pixels per inch) for determining the
size of pixels in SVG and bitmap images, default: 72dpi -->
 <source-resolution>72</source-resolution>
  <!-- Target resolution in dpi (dots/pixels per inch) for specifying the
target resolution for generated bitmaps, default: 72dpi -->
  <target-resolution>72</target-resolution>
  <!-- default page-height and page-width, in case value is specified as
auto -->
  <default-page-settings height="29.7cm" width="21cm"/>
  <renderers>
    <renderer mime="application/pdf">
     <fonts>
        <font kerning="yes" embed-url="<Regular Font Filename>.ttf">
          <font-triplet name="<Font Name>" style="normal" weight="normal"/>
        </font>
        <font kerning="yes" embed-url="<Bold Font Filename>.ttf">
          <font-triplet name="<Font Name>" style="normal" weight="bold"/>
```

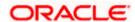

- 5. Replace the <Font Name> and <\* Font Filename> place holders with the correct font name and file names of the fonts respectively.
- 6. Modify all XSLs available in subdirectories of "<OBDX\_INSTALL\_DIR>/config/resources" to replace font-family="Helvetica" with font-family="<Font Name>"
- 7. Restart all managed servers in the cluster and retest.

**Note:** Ensure that you replace <Font Name> and <\* Font Filename> appropriately in the fop.xconf and all XSL files.

**Home** 

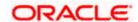

# 3. Pre-generated Statements not showing characters correctly

#### 3.1 Symptoms

Downloaded PDF contains characters such as "?" or "p" or some other such unreadable character

| ????? ????? ????? ????         |
|--------------------------------|
| ACC NO ????? ????? ????? ????? |

#### 3.2 Cause

The PDF being downloaded contains characters that cannot be represented using the standard "Courier" font family.

## 3.3 **Solution Prerequisites**

- 1. Minimum patch-set required is 19.1.0.1.0
- Ensure that the content publisher for application/pdf media type is set to com.ofss.digx.appx.writer.content.PDFContentPublisher. To confirm, check the PUBLISHER\_CLASS\_NAME column in the table DIGX\_FW\_CONFIG\_CONTENT\_PUB\_B where the column MEDIA\_TYPE has the value application/pdf.

|                                                                         | <b>♦ CREATED_BY</b> |          |                               | ♦ LAST_UPDATED_    |
|-------------------------------------------------------------------------|---------------------|----------|-------------------------------|--------------------|
| 1 application/pdf com.ofss.digx.appx.writer.content.PDFContentPublisher | obdxuser            | obdxuser | 17-04-19 01:05:40.000000000 P | 17-04-19 01:05:40. |

## 3.4 Solution

- 1. Download the appropriate fonts that support the currencies you need to support. Ensure that you have acquired appropriate licenses for the use of the fonts.
- 2. Check if the file fop.xconf exists at the location <OBDX\_INSTALL\_DIR>/config. If the file exists, continue to step 4 else continue to step 3.
- 3. Create a new file with the name fop.xconf
- 4. Paste the below content into the fop.xconf file

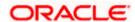

```
<fop version="1.0">
  <!-- Strict user configuration -->
  <strict-configuration>true</strict-configuration>
  <!-- Strict FO validation -->
  <strict-validation>false/strict-validation>
  <!-- Base URL for resolving relative URLs -->
  <base>./</base>
  <!-- Font Base URL for resolving relative font URLs -->
  <font-base>./fonts</font-base>
  <!-- Source resolution in dpi (dots/pixels per inch) for determining the size of
pixels in SVG and bitmap images, default: 72dpi -->
  <source-resolution>72</source-resolution>
  <!-- Target resolution in dpi (dots/pixels per inch) for specifying the target
resolution for generated bitmaps, default: 72dpi -->
  <target-resolution>72</target-resolution>
  <!-- default page-height and page-width, in case value is specified as auto -->
  <default-page-settings height="29.7cm" width="21cm"/>
  <renderers>
    <renderer mime="application/pdf">
      <fonts>
        <font kerning="yes" embed-url="<Regular Font Filename>.ttf">
          <font-triplet name="<Font Name>" style="normal" weight="normal"/>
        </font>
        <font kerning="yes" embed-url="<Bold Font Filename>.ttf">
          <font-triplet name="<Font Name>" style="normal" weight="bold"/>
        </font>
        <font kerning="yes" embed-url="<Italic Font Filename>.ttf">
          <font-triplet name="<Font Name>" style="italic" weight="normal"/>
        <font kerning="yes" embed-url="<Bold Italic Font Filename>.ttf">
          <font-triplet name="<Font Name>" style="italic" weight="bold"/>
        </font>
      </fonts>
    </renderer>
  </renderers>
</fop>
```

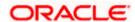

- 5. Replace the <Font Name> and <\* Font Filename> place holders with the correct font name and file names of the fonts respectively.
- 6. Modify all XSLs available in subdirectories of "<OBDX\_INSTALL\_DIR>/config/resources" to replace font-family="Courier" with font-family="<Font Name>"
- 7. Restart all managed servers in the cluster and retest.

**Note:** Courier font family is used primarily for its monospace characteristics. You might want to replace the font with another monospace font family.

**Home** 

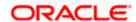